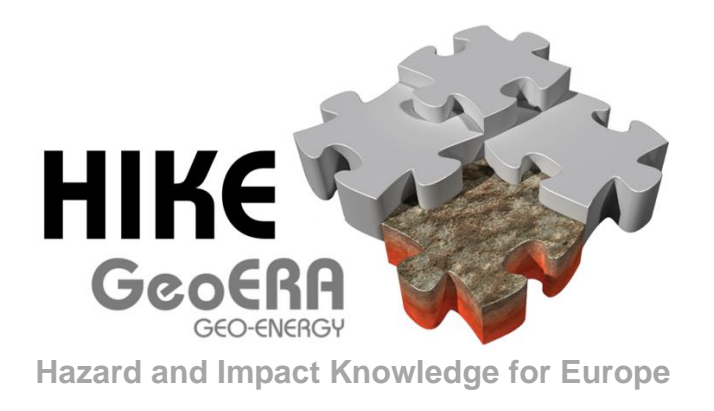

## **Deliverable D5.2b**

### Author and affiliation: **R. van Ede [TNO]**

# **User manual Fault Database + Knowledge base**

E-mail of lead author: **Rob.vanEde@tno.nl**

Version: 2021.10.18

This report is part of a project that has received funding by the European Union's Horizon 2020 research and innovation programme under grant agreement number 731166. Scientific work is co-funded by the Geological Surveys and national funds allocated for science within the period 2018-2021.

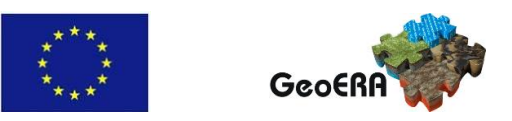

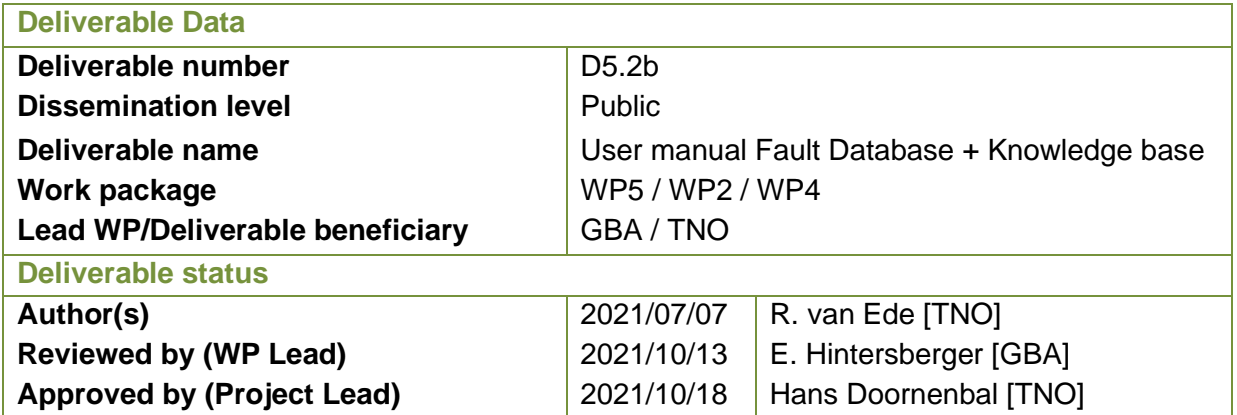

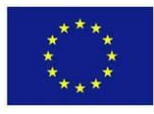

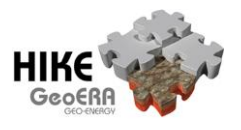

### **TABLE OF CONTENTS**

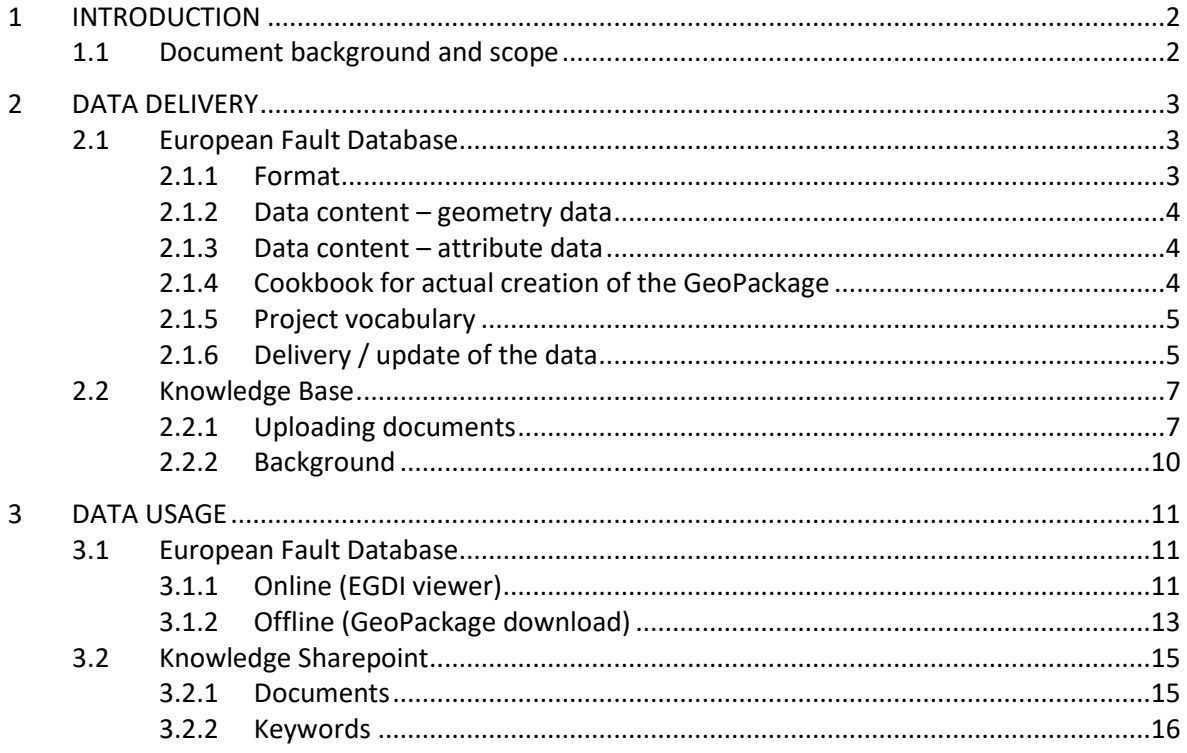

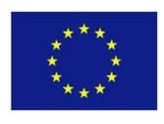

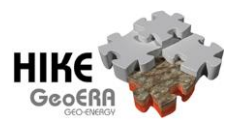

### **1 INTRODUCTION**

### **1.1 Document background and scope**

*Energy, mineral resources and groundwater are intrinsically related to the UN Sustainable Development Goals. Exploitation of these resources is not always without risk to citizens and the environment. The HIKE project aims to stimulate the development of common information repositories and a knowledge sharing infrastructure in order to support induced hazard and risk assessments at the geological survey organizations and other research institutions. Ultimately this could lead to a more effective and uniform approach on management of subsurface risks.* 

This document presents an overview of the procedures for data delivery as well as data retrieval, in the form of a "quick start guide". For more details about the data model and attributes, the Fault Data Catalogue can be consulted [\(GeoERA\\_HIKE\\_D2.1b](http://geoera.eu/wp-content/uploads/2021/10/D2.1b_HIKE_Fault_Data_Characterization_Catalogue.pdf)).

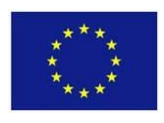

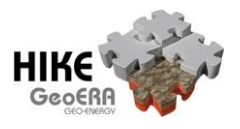

## **2 DATA DELIVERY**

During the course of the HIKE project, the partners have delivered their fault data and relevant documents to the project team, who have taken care of standards-adherence and performed data quality checks before incorporating the data into the fault database. The compiled European Fault Database was then delivered to the EGDI portal for dissemination.

After the project, updating then-loaded data will be possible by delivering a new GeoPackage to the EGDI support team. The entire existing dataset from the partner will then be removed from the European Fault Database before the newly delivered dataset is loaded and made available.

### **2.1 European Fault Database**

Data was delivered on a per-partner basis, in the form of a GeoPackage, containing a geometry table and an attribute table, both following strict templates, which were included in the zip-file that was shared with the partners. [The templates and examples are](http://geoera.eu/wp-content/uploads/2021/10/D5.2b_HIKE_User_Manual_AnnexTemplatesExamples.zip) available online here.

This chapter is based on the working document "Preparation of HIKE data for delivery" that was shared with all partners during the development of the European Fault Database.

#### *2.1.1 Format*

The HIKE fault data shall be delivered inside a GeoPackage container.

Fault data consist of the geometry with attributes relevant for the geometry, named FaultGeometries*Country,* as well as the fault attributes spreadsheet, named FaultAttributes*Country*.

During the project, the project vocabulary spreadsheet could be delivered separately. After the project, there is no possibility for changing the project vocabulary.

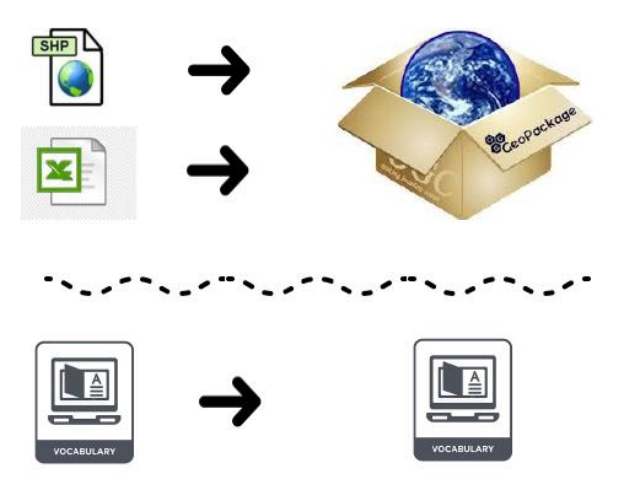

The contents of these three files has been defined in the technical specifications [\(GeoERA\\_HIKE\\_D5.1a\)](http://geoera.eu/wp-content/uploads/2021/10/D5.1a_HIKE_Technical_Specifications.pdf) that were shared earlier. The updated specifications and details are listed in the Fault Data Catalogue [\(GeoERA\\_HIKE\\_D2.1b](http://geoera.eu/wp-content/uploads/2021/10/D2.1b_HIKE_Fault_Data_Characterization_Catalogue.pdf)). The most important properties for the fault data are outlined below.

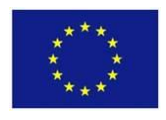

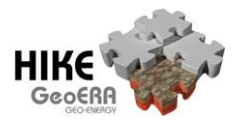

#### *2.1.2 Data content – geometry data*

Geometry type: 2D line (can be multiline/polyline).

Coordinate reference system: ETRS89 / LCC Europe (EPSG:3034 (see [GeoERA\\_HIKE\\_D2.1b](http://geoera.eu/wp-content/uploads/2021/10/D2.1b_HIKE_Fault_Data_Characterization_Catalogue.pdf) § 3.2.1).

Attributes: All attributes belonging to the geometry are described i[n GeoERA\\_HIKE\\_D2.1b](http://geoera.eu/wp-content/uploads/2021/10/D2.1b_HIKE_Fault_Data_Characterization_Catalogue.pdf) § 4.9. Id for linking to the other parts: "Id" column. Several geometries can relate to the same fault and therefore share the same Id.

#### *2.1.3 Data content – attribute data*

Excel template sheet as shared [in the annex of this document \(zip file\) on the HIKE project](http://geoera.eu/wp-content/uploads/2021/10/D5.2b_HIKE_User_Manual_AnnexTemplatesExamples.zip)  [website.](http://geoera.eu/wp-content/uploads/2021/10/D5.2b_HIKE_User_Manual_AnnexTemplatesExamples.zip) All textual values are predefined based on international standards and shall only contain the values as defined in the template sheet. Definitions for attributes are available as tooltips. Furthermore, all fault attributes and the associated values are described in [GeoERA\\_HIKE\\_D2.1b](http://geoera.eu/wp-content/uploads/2021/10/D2.1b_HIKE_Fault_Data_Characterization_Catalogue.pdf), § 4.

Id for linking to other parts: "Id" column. Several attribute rows can relate to the same fault geometry, for example where time-dependent attribute sets (e.g. varying fault type) for several geochronological eras are available.

#### *2.1.4 Cookbook for actual creation of the GeoPackage*

The most straightforward way to do this, is with the open-source GIS application QGIS [\(https://www.qgis.org/en/site/forusers/download.html\)](https://www.qgis.org/en/site/forusers/download.html), following this procedure (note: this will work for QGIS version 3.8 and higher):

- Create a new Project
- Add the shapefile (1): Layer > Add Layer > Add Vector Layer… . Choose Source of type ESRI Shapefile. (Note that you can add other kinds of geometry files if you don't use shapefiles) You can also just drag and drop a geometry file into the Layers Window of QGIS. Make sure that the CRS for the shapefile is EPSG:3034 - ETRS89 / LCC Europe.
- Add the fault attributes Excel file (2) by also dragging and dropping it into the Layers Window of QGIS. QGIS will ask which sheet from the Excel file to add. Choose FAULTS.
- Choose Processing > Toolbox to open the GeoProcessing Toolbox. Then choose Database > Package Layers (double-click). Click the Input layers selection button, check both your layers and then OK. Click the Destination GeoPackage selection button > Save to file... and choose a File name (suggested name: InstituteName\_YYYY-MM-DD.gpkg). Click Save.

Alternatively, a geopackage can be created in ArcGIS via the Data Management tool "Create SQLite Database" [\(https://desktop.arcgis.com/de/arcmap/latest/tools/data-management](https://desktop.arcgis.com/de/arcmap/latest/tools/data-management-toolbox/create-sqlite-database.htm)[toolbox/create-sqlite-database.htm\)](https://desktop.arcgis.com/de/arcmap/latest/tools/data-management-toolbox/create-sqlite-database.htm):

- Create a new Project
- Choose in the ArcToolbox > Data Management Tools > Workspace > Create SQLite Database (double-click). Choose a File name (suggested name: InstituteName\_YYYY-MM-DD.gpkg). Choose from the Spatial Type drop-down menu the option "GEOPACKAGE\_1.2". Click OK.

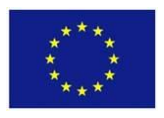

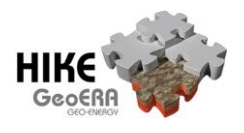

- Open ArcCatalog and add the shapefile (1): Right click on the generated geopackage > Import > FeatureClass (Single). Choose Source of type ESRI Shapefile. (Note that you can add other kinds of geometry files if you don't use shapefiles). Make sure that the CRS for the shapefile is EPSG:3034 - ETRS89 / LCC Europe. Click OK.
- Add the fault attributes excel file (2) by clicking right again on the geopackage, > Import > Table (Single). In "Input Rows" you will be asked which sheet from the Excel file to add. Choose FAULTS\$. Name the output table "FAULTS". Click OK.

### *2.1.5 Project vocabulary*

An excel template along with guidance on how to populate it was circulated and support was provided. Since the project vocabularies cannot be changed after the project, instructions are not included in this user manual.

### *2.1.6 Delivery / update of the data*

After final project data delivery (later than August 2021), partners will be able to send an updated GeoPackage for their region to **[EGDI support](http://www.europe-geology.eu/support/) [\(contact@europe-geology.eu\)](mailto:contact@europe-geology.eu)**. All previous data from that partner will then be replaced by the newly delivered data.

Note that in order for the update to succeed, it is extremely important that the delivered GeoPackage strictly adheres to the specifications as described earlier in this chapter. Any deviation from the specifications might break functionality of the fault database for the specific dataset. Special care needs to be taken regarding the use of existing fault Id's: The Id is used to join the vocabulary to the fault data. Therefore, if an existing fault Id is used in the updated dataset, this fault will be linked to the existing vocabulary item.

#### 2.1.6.1 Partner data update workflow for EGDI support

First some background:

The HIKE GeoPackage consists of the following components:

- FaultAttributes table per country / partner Holds the fault attributes in HIKE format
- FaultGeometriestable per country / partner Holds the fault geometries in HIKE format
- CodelistURIs table per code list Holds the valid code list values and corresponding URI's
- VocabConnection table Holds the project vocabulary URI's and HIKE fault Id's
- HIKE\_FAULTDB\_DETAIL view Combines all of the above for the detailed map layer
- HIKE\_FAULTDB\_OVERVIEW view Combines all of the above for the overview map layer
- HIKEPolygonGeometries table Holds area features supporting the European Fault Database
- GeoPackage system tables

In order to incorporate newly delivered partner data into the HIKE European Fault Database, the contents of only 2 tables (FaultAttributes*Country* and FaultGeometries*Country*) in the HIKE GeoPackage need to be replaced with the newly delivered data. The database views inside the GeoPackage will then take care of the inclusion in the map layers without any extra input. Note that the contents of the newly delivered data will need to be strictly following the HIKE specifications (as described in  $GeoERA$  HIKE  $D2.1b$ ). If invalid values are loaded, the links to

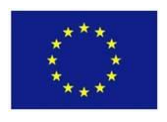

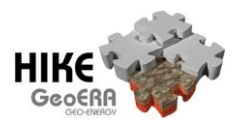

INSPIRE code lists and HIKE project vocabularies will not be established for the offending records, and the harmonization of the European Fault Database as a whole will be compromised.

Once the GeoPackage is updated, it will need to be reloaded onto the EGDI platform and the 2 views need to be published under the exact same name as before, so that the online maps will automatically include the new dataset. Also, the GeoPackage download link in the HIKE Wordpress page [\(https://geoera.eu/projects/hike10/faultdatabase/\)](https://geoera.eu/projects/hike10/faultdatabase/) needs to be updated to point at the most recent version.

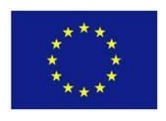

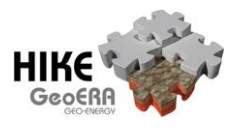

## **2.2 Knowledge Base**

### *2.2.1 Uploading documents*

For uploading documents to the HIKE Knowledge Base, an account to the EGDI administration [module](https://data.geus.dk/egdiadmin/login.jsp) is needed. This account can be requested through the project lead [\(Serge van Gessel\)](mailto:serge.vangessel@tno.nl). Once logged in, documents and related files can be uploaded.

#### 2.2.1.1 Keywords

Since the HIKE Knowledge Base relies on keywords for presenting related documents, it is important that the keywords that are included while uploading the documents are the ones that are included in the HIKE Knowledge Base. All applicable keywords are organized in five subcategories:

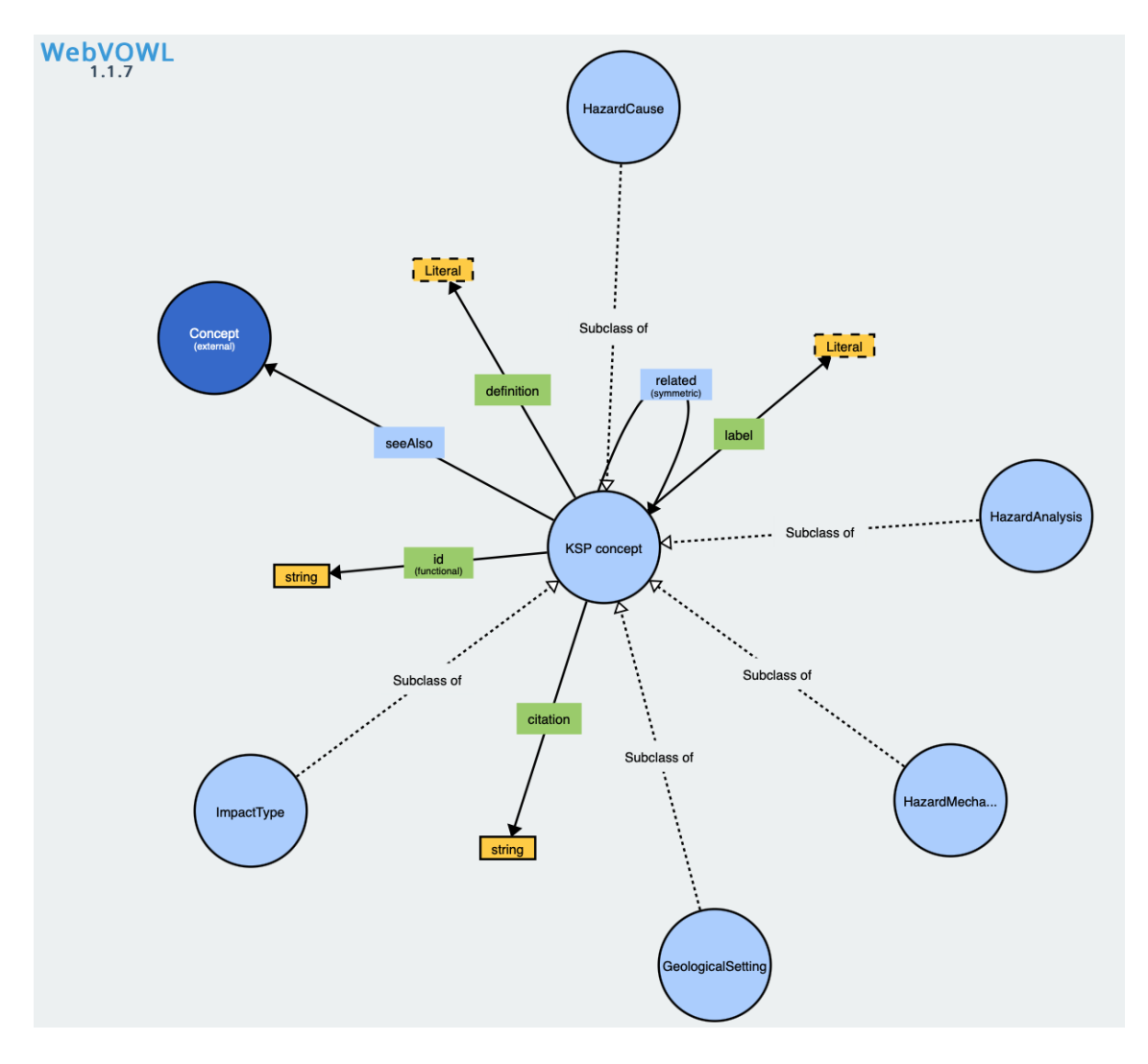

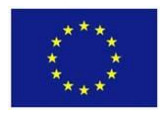

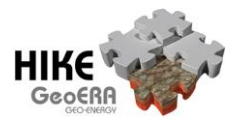

## Overview of the keywords that are included in the Knowledge Base:

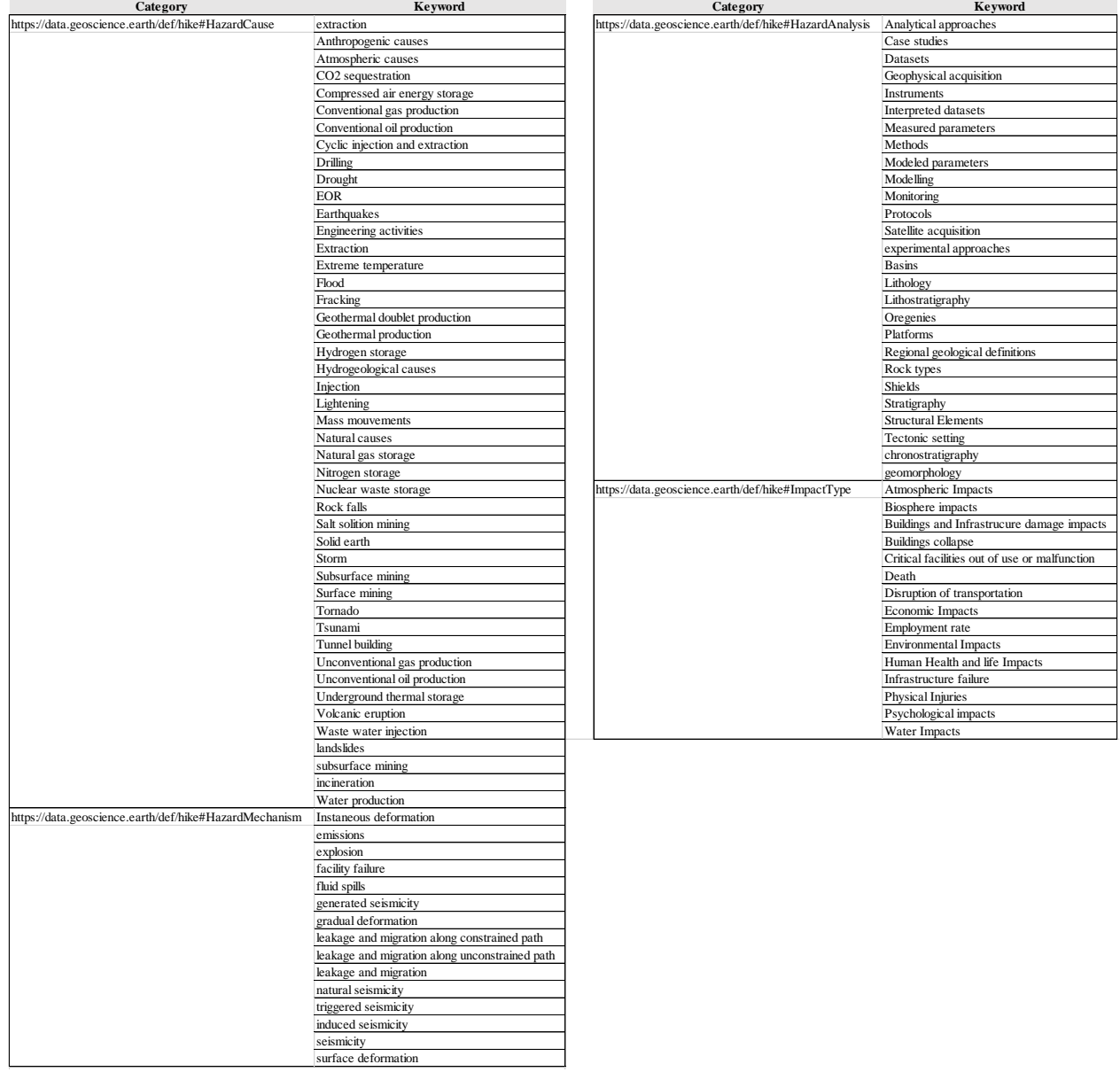

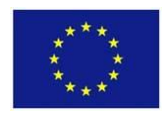

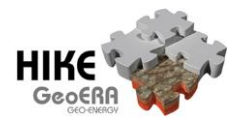

The full definition of the keywords, including relationships and other languages can be retrieved by running following SPARQL query on the keyword thesaurus SPARQL endpoint [\(https://resource.geolba.ac.at/PoolParty/sparql/keyword\)](https://resource.geolba.ac.at/PoolParty/sparql/keyword):

PREFIX rdf:<http://www.w3.org/1999/02/22-rdf-syntax-ns#> PREFIX skos:<http://www.w3.org/2004/02/skos/core#> PREFIX hike:<https://data.geoscience.earth/def/hike#> SELECT ?kspClass ?uri (MIN(COALESCE(?hLe,?sLe)) AS ?enLabel) #override missing hike:label (GROUP CONCAT(DISTINCT(CONCAT(STR(?hL),"(",lang(?hL),")")); separator = '|') as ?allKspLabels)  $(GROUP CONCAT(DISTINCT(CONCAT(STR(?sL), "(",lang(?sL), ")"))$ ; separator = '|') as ?allSkosLabels) (MIN(?i) AS ?id) (GROUP CONCAT(DISTINCT(CONCAT(STR(?d),"(",lang(?d),")")); separator = '|') as ?definitions) (GROUP\_CONCAT(DISTINCT(STR(?c)); separator = '|') as ?citations) (GROUP\_CONCAT(DISTINCT(CONCAT(STR(?nL),"[",STRAFTER(STR(?n),"keyword/"),"]")); separator = '|') as ?sameClassNarrower) (GROUP\_CONCAT(DISTINCT(CONCAT(STR(?saL),"[",STRAFTER(STR(?sa),"keyword/"),"]"));  ${\rm separation} = \{ | \cdot \rangle$  as ?kspSeeAlso) (GROUP\_CONCAT(DISTINCT(CONCAT(STR(?sdrL),"[",STRAFTER(STR(?sdr),"keyword/"),"]")); separator = '|') as ?skosDirectlyRelated) (GROUP\_CONCAT(DISTINCT(CONCAT(STR(?hrL),"[",STRAFTER(STR(?hr),"keyword/"),"]")); separator = '|') as ?kspRelated) WHERE { VALUES ?p {skos:prefLabel skos:altLabel} VALUES ?dr {skos:narrower skos:broader skos:related} ?uri a hike:KSP; rdf:type ?kspClass; ?p ?sL; skos:prefLabel ?sLe; ?dr ?sdr #everything what sticks on uri FILTER(?kspClass != skos:Concept && ?kspClass != hike:KSP) FILTER(lang(?sLe)="en") OPTIONAL{?uri hike:label ?hL; hike:label ?hLe FILTER(lang(?hLe)="en")} OPTIONAL{?uri hike:id ?i} OPTIONAL{?uri hike:definition ?d} OPTIONAL{?uri hike:citation ?c} OPTIONAL{?uri skos:narrower+ ?n . ?n a ?kspClass; skos:prefLabel ?nL FILTER(lang(?nL)="en")} #all narrower concepts of same KSP class OPTIONAL{?uri hike:seeAlso ?sa . ?sa skos:prefLabel ?saL FILTER(lang(?saL)="en")} #similar concepts specified by hike OPTIONAL{?sdr skos:prefLabel ?sdrL FILTER(lang(?sdrL)="en")} #skos concepts within semantic distance of 1 OPTIONAL{?uri hike:related ?hr . ?hr rdf:type ?relClass; skos:prefLabel ?hrL FILTER(lang(?hrL)="en") FILTER(?relClass != ?kspClass)} #relations between KSP classes specified by hike logic } GROUP BY ?uri ?kspClass ORDER BY DESC (?kspClass)

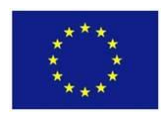

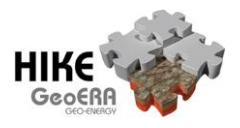

#### *2.2.2 Background*

This paragraph was copied from the online EGDI documentation [\(http://egdi](http://egdi-public.gitlabpages.geus.dk/egdi-documentation/%23/main-content/DeliveringDataToEGDI)[public.gitlabpages.geus.dk/egdi-documentation/#/main-content/DeliveringDataToEGDI\)](http://egdi-public.gitlabpages.geus.dk/egdi-documentation/%23/main-content/DeliveringDataToEGDI) to provide some background to the document repository:

#### *2.2.2.1 Delivery*

*Several projects want to deliver unstructured data such as documents (with or without spatial reference), pictures / images and tabular data. For these data a document repository has been developed. It is possible to upload / register the following types of unstructured data to the EGDI platform:*

- *PDF files*
- *DOI reference to documents*
- *Pictures (png, jpg, jpeg)*
- *Tabular data in CSV format*

*The repository is intended to store files that the different projects want to make available for the end users. The files uploaded to the repository can be made available from the EGDI Web GIS through links to the file. The content of the files with tabular data will not be imported into the EGDI database and cannot be used in combination with the other data in the database.*

*Metadata for unstructured data are stored in the central EGDI database (not in the EGDI Metadata Catalogue as metadata for spatial data and services are). These metadata include title, author, keywords, abstract, (spatial extent). The possible metadata types will differ for the different types of data. Where possible the metadata will be extracted from the uploaded file (relevant for PDF files and pictures) and the user will be able to add and change the different metadata elements.*

*All the files uploaded to the document repository will return a URI (a static URL) that can be used to refer to the file. All files uploaded to the repository can be accessed through a homepage where all files of the different types can be listed. This list can be filtered by project, file type etc. For users logged into the EGDI administration module it will also be possible to edit the metadata / delete files.*

#### *2.2.2.2 Searching*

*The EGDI search system will be able to search through the metadata for all files uploaded to the platform. If PDF files are readable also the content of the files searched. If the uploaded file has been geocoded they can also be found based on their location. If a document is registered through a DOI only its metadata can be searched (these metadata can contain its location).*

#### *2.2.2.3 Availability*

*Besides being available through the platform all files uploaded to the platform will be available through an URL. You will get this URL when the document has been uploaded.*

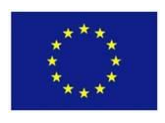

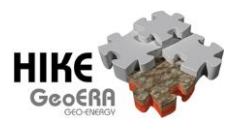

### **3 DATA USAGE**

### **3.1 European Fault Database**

The European Fault Database is available through the GeoERA / EGDI portal for online viewing as well as for downloading at [https://geoera.eu/projects/hike10/faultdatabase/.](https://geoera.eu/projects/hike10/faultdatabase/) The online viewer is set-up for quick and easy data discovery and for looking at the data in combination with pre-defined relevant other content. For more advanced analysis of the data, the complete underlying GeoPackage database is available for download. Instructions for use for both of these options are given below.

### *3.1.1 Online (EGDI viewer)*

#### 3.1.1.1 Map

The online map viewer is configured to show the data at two levels of detail: Overview and Detail. Depending on the zoom-level, the switch between these two levels of detail is made automatically at the 1:1million scale.

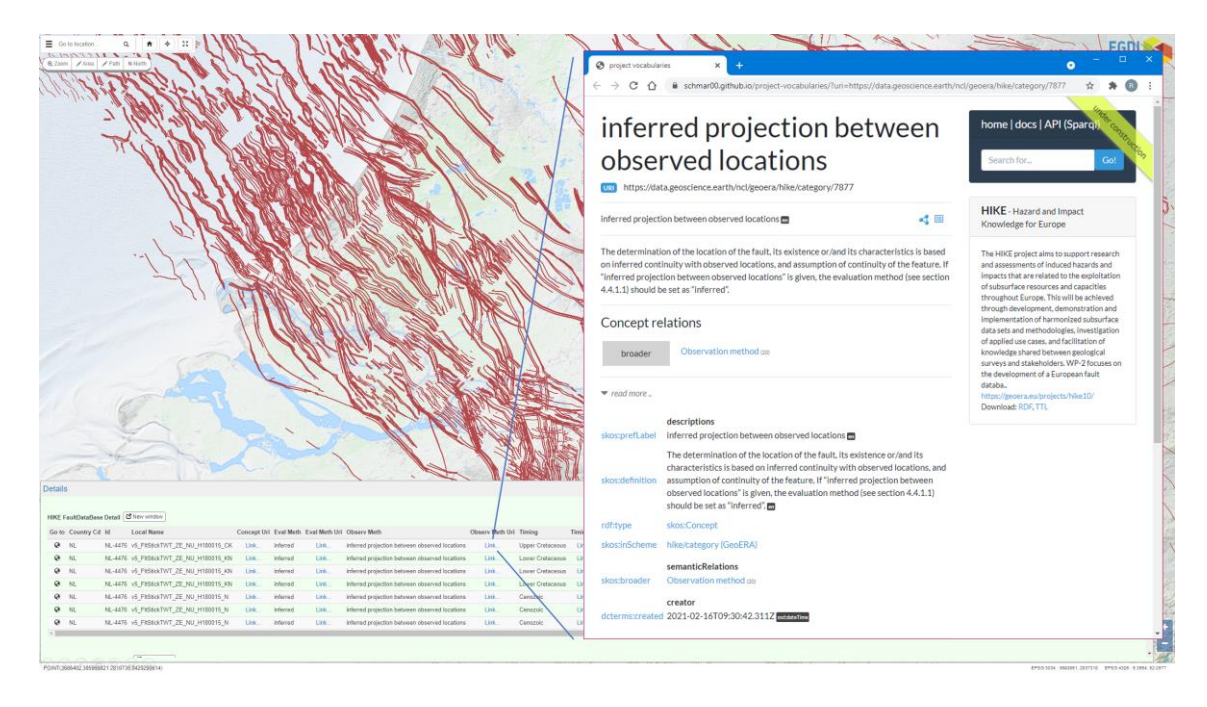

For ease-of-use, geometry- and attribute tables are already joined together, so that clicking on a fault on the map results in the opening of an attribute table that contains all the attribute information that is available for that particular fault.

Attributes that are populated based on code-list values have a neighbouring attribute "attributeName\_URI". This URI attribute holds a clickable link to the corresponding value and redirects the user to the official landing page for that value. Within HIKE, this is either to a CGI, INSPIRE or a HIKE-managed vocabulary. Through this link, the exact meaning of the value can be retrieved. In the same way, a link to the description of the named fault (or its hierarchically higher level) in the Project Vocabulary is available through the CONCEPT\_URI attribute.

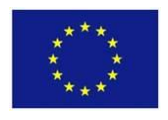

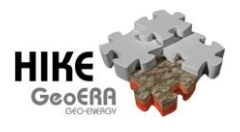

Finally, each feature has a Metadata attribute that gives access to the partner-specific metadata record and to the general one describing the whole European Fault Database in cases where no partner-specific metadata exists.

#### 3.1.1.2 Semantic Network

Next to the map, the HIKE Project Vocabulary can also be used as an entry-point for exploring the contents of the European Fault Database: The faults, fault sets, large scale fault systems etcetera can be browsed on <https://geoera.eu/projects/hike10/semanticnetwork/>. When landed on an object, it is possible to highlight it on the map by clicking the HIKE map icon  $\mathbb{N}$ . In this way, it is possible to see which faults are part of a certain large scale fault system.

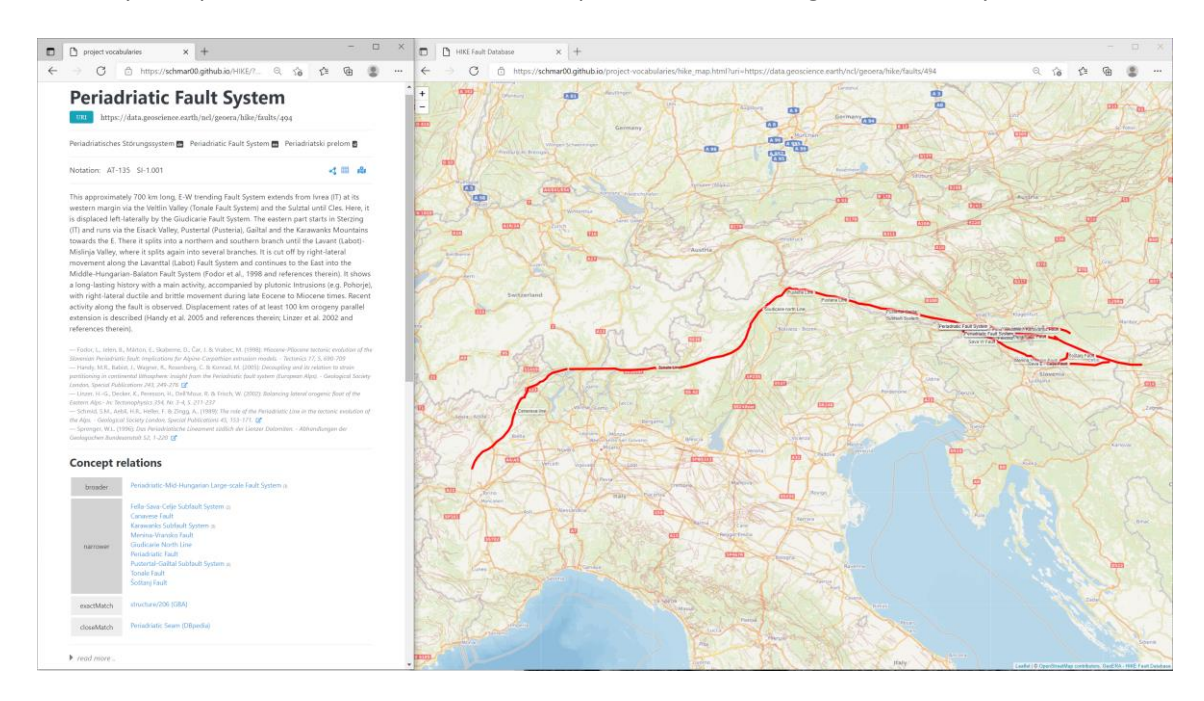

In total, the HIKE project has created three different vocabularies that are interlinked via SKOS principles (https://www.w3.org/TR/skos-reference).

The first scheme contains the national/regional inventory of actual fault objects that form the European FDB, defined by their geographic extend and name the European FDB and delivered by each GSO partner. The description provides additional information to the structured fault data of the European FDB and have -in certain instances- been related to similar tectonic boundary objects in adjacent countries. In total, over 2500 fault descriptions from all partner GSOs have been included, making it the largest vocabulary of named fault objects worldwide. Polyhierarchy is possible, i.e., a fault can belong to several broader concepts, and vice versa, a fault system can consists of several narrower concepts. Under the "read more" arrow, technical information in form of all used triples is provided. For detailed explanation, please refer to [GeoERA GIP-IP D4.3.](http://geoera.eu/wp-content/uploads/2021/10/D4.3_HIKE_KSP_Implementation_Report.pdf) The paperclip provides links to other online resources, e.g. the same fault represented in other European fault databases, or additional references. A detailed description of the interface elements is available in [GeoERA HIKE](http://geoera.eu/wp-content/uploads/2021/10/D2.1b_HIKE_Fault_Data_Characterization_Catalogue.pdf) D2.1b, § 5.3.

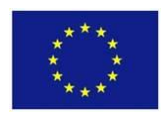

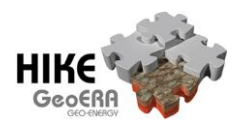

The second vocabulary defines the general terms used in the HIKE project for fault classification and ranking. The different ranking concepts are interchangeable, e.g. a fault domain can be subdivided either into fault sets, fault systems or fault subdomains, depending on the regional/local circumstances. They are also listed in [GeoERA HIKE](http://geoera.eu/wp-content/uploads/2021/10/D2.1b_HIKE_Fault_Data_Characterization_Catalogue.pdf) D2.1b, § 5.2. The third vocabulary part delivers a detailed list of all attribute parameters used in the European FDB with all options. Where possible, the parameter lists are semantically related to already existing vocabularies and codelists (e.g, CGI and INSPIRE). For a detailed description and background information, see [GeoERA HIKE](http://geoera.eu/wp-content/uploads/2021/10/D2.1b_HIKE_Fault_Data_Characterization_Catalogue.pdf) D2.1b, § 4. These vocabulary entries are directly linked through the URI attributes in the European Fault Database.

### *3.1.2 Offline (GeoPackage download)*

The [downloadable GeoPackage](https://geusegdi01.geus.dk/egdidatasets/hike/hikefaultdbv16b.gpkg) (in fact a SQLite database) contains all fault data that was delivered to the HIKE project, in its original form: both a geometry- and attribute table per partner as well as several mapping tables and a number of views through which all parts are wired together: It is these views that join the geometry- and attribute tables from all partners together and take care of the links to the Project Vocabularies and code-lists through which the dataset is enriched. The structure is as follows (most important items **in bold**):

- **HIKE\_FAULTDB\_VIEWS** Views with all fault data + Linked Data URI's combined. These views are intended as the main data layers for the European Fault Database
- **HIKEPolygonGeometries**  Optional polygon layer containing shear zones
- FaultAttributes*Partner* The fault attribute table as delivered one for each partner
- FaultGeometries*Partner* The fault geometry table as delivered one for each partner
- PropertyURIs Helper mapping tables for linking attribute values to code list URI's
- VocabConnection Helper mapping table for linking HIKE fault Id's to project vocabulary

When the views are added as layers to QGIS, the included styles (including scale dependency) are automatically applied. There is a view containing all faults at all scales, but there are also separate views for overview scale and detailed scale:

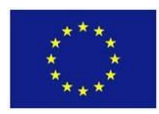

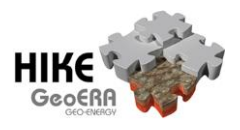

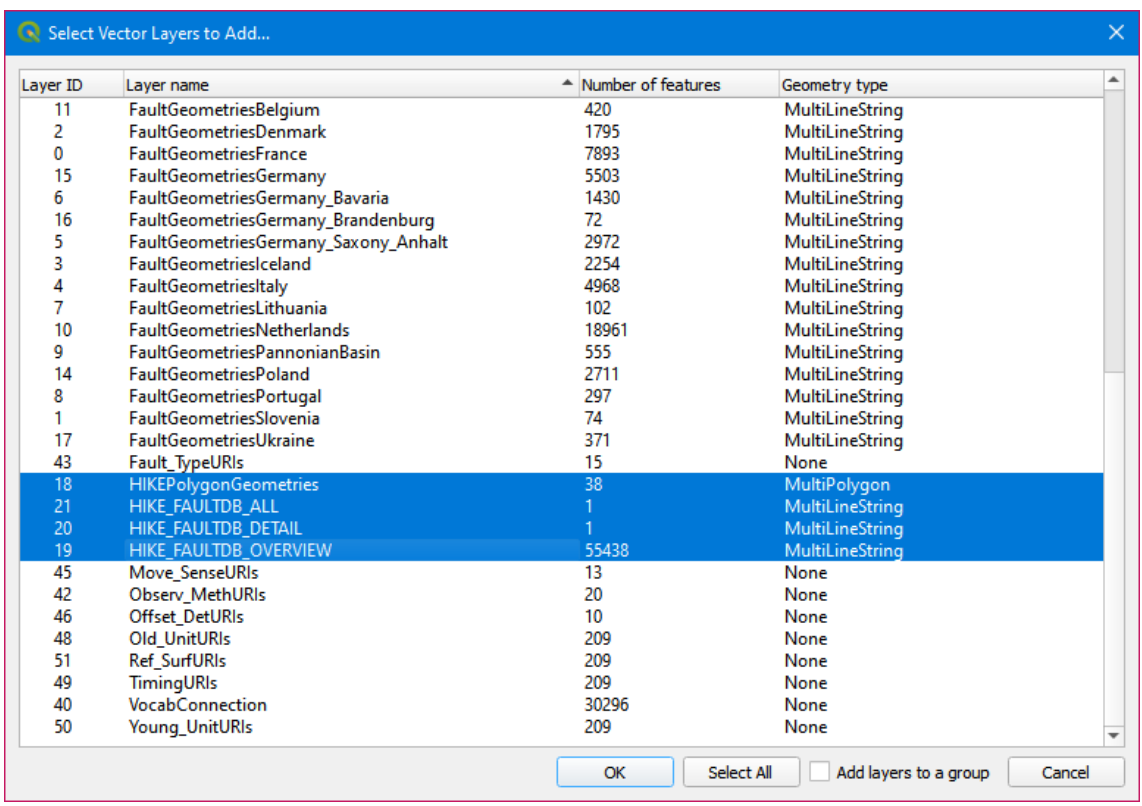

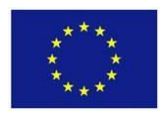

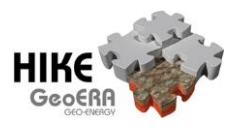

#### $3.2$ **Knowledge Sharepoint**

#### $3.2.1$ **Documents**

The entry point for the HIKE Knowledge Sharepoint is a free-text search field. It is available through https://geoera.eu/projects/hike10/knowledgesharepoint/ . The contents of all documents that are present in the system are searched for the words that are entered in the search field. Apart from the documents that are found directly, all documents related though the attached keywords are also returned and shown at an indent and under the heading "Hike related". The keywords on which the documents are related are also shown.

Clicking on a document starts a download, after which the document can be read.

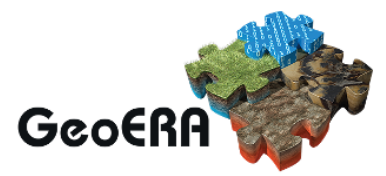

### **Search the HIKE Knowledge Sharepoint**

seismotectonics

Q

5 results

The Azambuja fault: An active structure located in an intraplate basin with significant seismicity (Lower Tagus Valley, Portugal)

neotectonics seismotectonics thrust fault strike slip fault slip-rate

Created: 03-03-2021 Author: Language

#### **NEOTECTONICS OF THE SOUTHWEST PORTUGAL MAINLAND: IMPLICATIONS ON THE REGIONAL SEISMIC HAZARD**

The following doctoral thesis aim is to improve the knowledge on the neotectonic structures present in the southwest Portugal and its characterization seismogenic, so that the assessment of the seismic hazard for this area is improved. As such, a particular emphasis was given towards the recognition of the Plio-Pleistocene deformation and their quantification, in order to understand the seismic cycles associated with the structures that evidenced seismic activity within this time period. Previ..

tectonics seismotectonics geomorphology earthquake

Created: 21-04-2015 Author: Paula Cristina dos Santos Marques de Figueiredo Language: en

#### **Hike related**

The role of strain localization in magma injection into a transtensional shear zone (Variscan belt, SW Iberia)

This study deals with the interaction between deformation and magmatism in mid- to deep-crustal domains. The relation is analysed between migmatites and shear zones and the spatial distribution of leucogranitoid veins and dykes running through a footwall migmatite system, and reaching a transtensional shear zone operated under amphibolite- to greenschist-facies metamorphic conditions (Boa Fé shear zone, Variscan belt, SW Iberia). Statistical results show that the frequency of width and spacing

shear zone dyke magmatic process

Created: 23-02-2021 Author: joao.carvalho Language: en

Page 15 of 16

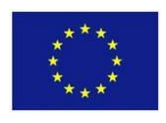

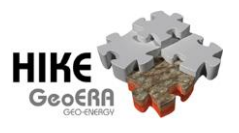

### *3.2.2 Keywords*

The HIKE Knowledge Sharepoint keywords are part of the GeoERA Keyword Thesaurus. They were loaded following the hierarchical context that was created specifically for the HIKE Knowledge Base: The relations from one keyword to the next, as well as definitions and accompanying citations are stored. Relation description, definition of the keywords and background information are provided in [GeoERA HIKE D4.2](https://geoera.eu/wp-content/uploads/2021/10/D4.2_HIKE_KSP_Specifications_Background.pdf) and GeoERA [HIKE D4.3.](https://geoera.eu/wp-content/uploads/2021/10/D4.3_HIKE_KSP_Implementation_Report.pdf)